# Catalyst 9100 액세스 포인트를 임베디드 무선 컨 트롤러로 변환

목차

소개

사전 요구 사항 요구 사항 사용되는 구성 요소 Catalyst AP의 EWC 정보 Catalyst AP의 EWC 제한 구축 스위치 구성 공장 재설정 네트워크 토폴로지 옵션 1. 초기 CLI 설정 옵션 2. 웹 UI 마법사 옵션 3. 스마트폰 앱 유용한 팁

#### EWC에 다른 AP 조인 EWC(이전 apciscoshell)에서 AP 콘솔 액세스 EWC를 다시 경량 CAPWAP 모드로 변환 EWC CLI에서 공장 재설정 전문가 모드 액세스 관리 인터페이스 인증서 및 트러스트 포인트 생성 VLAN 생성 관련 정보

### 소개

이 문서에서는 경량형 Cisco Catalyst 9000 시리즈 액세스 포인트(AP)를 임베디드 무선 컨트롤러 (EWC)로 변환하는 방법을 설명합니다.

# 사전 요구 사항

#### 요구 사항

이 문서에서 설명한 단계에서는 AP가 경량형 CAPWAP 이미지를 실행 중이며 작동하는 TFTP 서버 가 이 AP에 연결할 수 있다고 가정합니다. AP에 대한 직렬 연결도 필요합니다.

사용되는 구성 요소

스마트폰 앱 또는 웹 UI 마법사에서 Catalyst AP에 Cisco EWC를 쉽게 구축하는 방법을 설명하는 기타 가이드가 제공됩니다. 이 문서에서는 주로 CLI 접근 방식과 변환 팁 및 요령을 중점적으로 다 룹니다.

참고: EWC는 Cisco 9105AXW 및 모든 Wi-Fi 6E 액세스 포인트에서 지원되지 않습니다.

사용되는 구성 요소:

- 9120 AP
- EWC 이미지 버전 17.1.1s
- TFTP 서버
- 콘솔 케이블

이 문서의 정보는 특정 랩 환경의 디바이스를 토대로 작성되었습니다. 이 문서에 사용된 모든 디바 이스는 초기화된(기본) 컨피그레이션으로 시작되었습니다. 현재 네트워크가 작동 중인 경우 모든 명령의 잠재적인 영향을 미리 숙지하시기 바랍니다.

### Catalyst AP의 EWC 정보

Catalyst AP의 Cisco EWC는 구축 및 관리가 쉬운 Wi-Fi 6 네트워크 옵션을 제공합니다. 제어 기능 은 Cisco Catalyst AP에 내장되어 있으므로 추가된 물리적 어플라이언스가 필요하지 않습니다.

즉, 강력한 보안, 시스코 안정성, Wi-Fi 6 기능 및 성능을 비롯한 엔터프라이즈급 기능을 즉시 사용 할 수 있습니다. 새로운 무선 네트워크의 구축 및 관리에는 네트워크 지식이나 IT 지원이 거의 필요 하지 않으므로 최소한의 IT 리소스를 보유한 조직을 위한 단일 사이트 또는 다중 사이트 구축에 적 합합니다. 설정하기만 하면 됩니다.

Catalyst AP의 Cisco EWC는 Cisco Catalyst 9800 시리즈 무선 컨트롤러와 유사한 Cisco IOS® XE 코드를 실행하므로 탄력적이고 안전하며 지능적입니다. EWC를 사용하면 컨트롤러 어플라이언스 에 투자할 필요 없이 엔터프라이즈 기능을 활용할 수 있습니다.

또한 요구 사항이 변화함에 따라 Cisco Catalyst AP에 대한 투자가 보호됩니다. EWC는 필요에 따 라 클라우드 기반 또는 물리적 컨트롤러 기반 구축으로 마이그레이션할 수 있습니다.

### Catalyst AP의 EWC 제한

- EWC는 Gig 0 인터페이스를 트렁크로 설정할 수 없습니다.
- EWC는 스위치 가상 인터페이스(SVI)를 지원하지 않습니다.
- EWC는 중앙 스위칭을 수행할 수 없습니다.
- Gig 0은 무선 관리자로 사용할 수 있는 유일한 인터페이스입니다.
- 모든 EWC 트래픽은 Gig 0 인터페이스(RADIUS, 표준기반 CAPWAP(Control and Provisioning of Wireless Access Points) 제어, 라이선싱 트래픽 등 포함)에서 소싱되어야 합 니다.
- EWC는 임베디드 패킷 캡처를 수행할 수 없습니다.
- EWC는 스니퍼 모드에서 AP를 지원하지 않습니다.
- 동일한 브로드캐스트 도메인에 다른 EWC, AireOS, 9800 Wireless LAN Controller(WLC)가

있는 경우 EWC 이미지가 부팅되지 않습니다. AP는 다른 WLC가 네트워크에서 제거될 때까 지 일반 경량형 CAPWAP AP로 계속 작동합니다.

AP 모델이 혼합된 구축에서 EWC를 변환하거나 업그레이드할 경우 작동하는 TFTP 서버가 • 있어야 합니다.

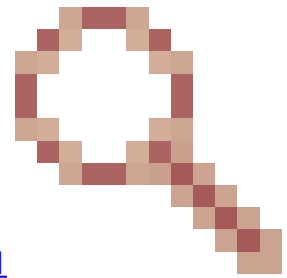

• EWC에서 패킷을 단편화할 수 없습니다(Cisco 버그 ID CSCwc <u>[참조95321](https://tools.cisco.com/bugsearch/bug/CSCwc95321)</u> ).

구축

스위치 구성

EWC AP가 연결된 포트는 관리 VLAN의 기본 VLAN을 사용하는 트렁크 포트여야 합니다.

스위치 설정 예시:

configure terminal interface gigabitEthernet 0/1 switchport mode trunk switchport trunk native vlan 10

공장 재설정

AP 변환 전에 새로 설정한 경우에도 공장 초기화를 수행하는 것이 가장 좋습니다.

- 1. AP를 전원에서 분리합니다.
- 2. 콘솔 케이블을 연결하고 PC에서 시리얼 세션을 엽니다.
- 3. AP의 **Mode/Reset** 버튼을 길게 누릅니다.
- 4. 단추를 계속 누르고 있는 동안 AP를 전원에 다시 **Mode/Reset** 연결합니다.
- 5. Serial 세션의 프롬프트가 **Mode/Reset** 표시될 때까지 단추를 계속 누릅니다.

콘솔 세션은 버튼을 누른 **Mode/Reset** 시간을 기록합니다. 전체 재시작에는 최소 20초가 필요합니다. AP가 부팅되고 기본 자격 증명 Cisco/Cisco를 사용하여 CLI에 로그인할 수 있습니다(웹 인터페이스 자격 증명은 webui/Cisco).

네트워크 토폴로지

EWC 이미지는 zip 파일 형식으로 제공됩니다. zip 파일에는 다음이 포함됩니다.

• EWC .bin 이미지(예: C9800-AP-iosxe-wlc.bin)

- EWC에 조인할 수 있는 모든 AP의 AP 이미지(예: ap1g4, ap1g7)
- AP 모델에 해당하는 이미지를 지정하는 Readme.txt 파일

 $\blacklozenge$  참고: TFTP 서버에 zip 아카이브의 콘텐츠를 압축 해제하십시오. AP가 이러한 파일에 직접 액 세스해야 하며, 아직 아카이브에 있는 경우 해당 파일을 가져올 수 없습니다.

이 표에는 모든 이미지 및 해당 AP 모델이 나와 있습니다.

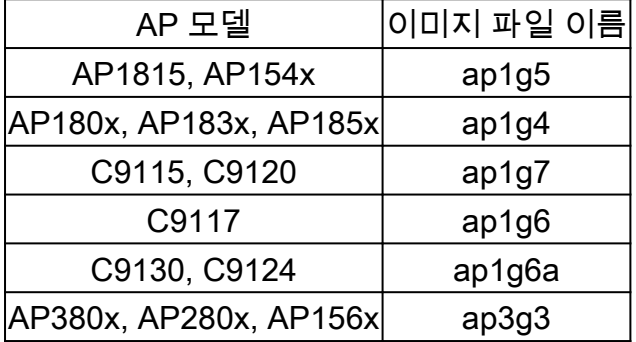

참고: Cisco Catalyst 9000 시리즈 AP만 EWC 코드를 실행할 수 있습니다. 이전 표의 다른 모 든 AP는 EWC 조인만 가능합니다.

압축 해제된 zip 파일의 콘텐츠를 TFTP 서버에 복사해야 합니다.

이미지를 업그레이드하기 전에 이미지의 이름이 변경되고 정적 IP 주소, 넷마스크 및 기본 게이트웨 이가 할당됩니다.

#### <#root>

Username:

**Cisco**

Password:

**Cisco**

AP2CF8.9B5F.8628>

**enable**

Password:

**Cisco**

AP2CF8.9B5F.8628#

**capwap ap hostname AP1**

Please note that if AP is already associated to WLC, the new hostname will only reflect on WLC after AP dis-associates and rejoins. AP1#

**capwap ap ip 192.168.1.14 255.255.255.0 192.168.1.1**

TFTP 서버는 IP 주소 192.168.1.25에 있습니다. Mobility Express와 달리 AP에 대해 1개, EWC에 대해 1개, 이렇게 2개의 서로 다른 이미지를 지정해야 합니다. 이 명령을 사용하여 이미지를 변환합 니다.

<#root>

AP1#

**ap-type ewc-ap tftp://192.168.1.25/ap1g7 tftp://192.168.1.25/C9800-AP-iosxe-wlc.bin**

Starting download eWLC image tftp://192.168.1.25/C9800-AP-iosxe-wlc.bin ... It may take a few minutes. If longer, please abort command, check network and try again. It may take a few minutes. If longer, please abort command, check network and try again. ######################################################################## 100.0% Upgrading ...

AP CLI 제안(? 사용)에서는 지원되는 프로토콜로 TFTP 및 SFTP만 언급합니다. 하지만 HTTP 및 HTTPS와 같은 다른 것도 지원됩니다(일반적으로 사용되는 TFTP보다 훨씬 빠름). 이 문서가 작성

된 시점에는 FTP를 통한 업그레이드가 불가능합니다. Cisco 버그 ID [CSCvy36161](https://tools.cisco.com/bugsearch/bug/CSCvy36161) - "9100 APs ap-type ewc command only shows tftp and sftp as supported protocols"가 HTTP 및 HTTPS를 포함하도록 CLI 제안을 변경하기 위해 제출되었습니다.

<#root>

AP-1#

**ap-type ewc-ap ?**

WORD URL of AP image <tftp|sftp>://<server\_ip>/<file\_path>

이미지가 업그레이드되면 AP가 재부팅됩니다. 기본 자격 증명 Cisco/Cisco를 사용하여 로그인합니 다. 업그레이드에 성공하면 명령의 출력에는 다음이 **show version** 포함됩니다.

<#root>

AP1#

**show version**

. ... AP Image type : EWC-AP IMAGE AP Configuration : EWC-AP CAPABLE 코드의 EWC 부분이 부팅됩니다. 처음 부팅될 때까지 최대 15분이 소요될 수 있습니다.

#### 중요: 동일한 브로드캐스트 도메인(VLAN)에 기존 AireOS, 9800, Mobility Express 또는 EWC 컨트롤러가 있는 경우 AP의 EWC 프로세스가 부팅되지 않습니다.

#### 옵션 1. 초기 CLI 설정

EWC 파티션이 부팅되면 초기 설정 마법사를 시작하라는 프롬프트가 표시됩니다. 이 문서에서는 Catalyst Wireless 앱 또는 웹 브라우저 마법사를 사용하지 않고 처음부터 수동으로 설정하는 내용 을 다룹니다.

```
<#root>
```
--- System Configuration Dialog ---

Would you like to enter the initial configuration dialog? [yes/no]:

**no**

Would you like to terminate autoinstall? [yes]:

**no**

WLC2CF8.9B5F.8628#

**configure terminal**

Enter configuration commands, one per line. End with CNTL/Z. WLC2CF8.9B5F.8628(config)#

**hostname EWC**

*######## Cteates local user admin ########* EWC(config)#

**user-name admin**

EWC(config-user-name)#

**privilege 15**

EWC(config-user-name)#

**password 0 Cisco123**

EWC(config-user-name)#

**exit**

*######## Specifies credentials used to log into APs joined to this EWC ########* EWC(config)#

**ap profile default-ap-profile**

EWC(config-ap-profile)#

**mgmtuser username admin password 0 Cisco123 secret 0 Cisco123**

EWC(config-ap-profile)#

**exit**

*######## Configures management interface IP address and subnet########* EWC(config)#

**interface gigabitEthernet 0**

EWC(config-if)#

**ip address 192.168.1.15 255.255.255.0**

EWC(config-if)#

**exit**

*######## Default gateway IP address ########* EWC(config)#

**ip default-gateway 192.168.1.1**

*######## Enables web interface of EWC ########* EWC(config)#

**ip http server**

EWC(config)#

**ip http secure-server**

*######## Write to memory ########*

EWC(config)#

**end**

EWC#

**write memory**

참고: 컨피그레이션을 **write memory** 저장하고 사전 설치된 day-zero 컨피그레이션을 지우려면 명령을 입력해야 합니다. 이를 수행하지 않으면 이후 가이드에서 설명한 것과 같이 EWC의 GUI에 액세스할 수 없게 됩니다.

9800 컨트롤러와 달리 EWC 플래시 메모리에는 모든 AP 이미지를 저장할 공간이 충분하지 않습니 다. 모든 AP 이미지는 외부 TFTP 또는 SFTP 서버에서 호스팅되어야 합니다. 두 번째 AP가 조인을 시도하면 EWC는 이를 외부 서버로 연결합니다. 이러한 명령을 사용하지 않으면 다른 AP가 해당 AP에 조인할 수 없습니다.

<#root>

EWC(config)#

**wireless profile image-download default**

EWC(config-wireless-image-download-profile)# **image-download-mode tftp** EWC(config-wireless-image-download-profile-tftp)# **tftp-image-server 192.168.1.25** EWC(config-wireless-image-download-profile-tftp)# **tftp-image-path /** EWC# **write memory** Building configuration...

이제 https://<EWC management IP address>에서 웹 인터페이스에 액세스할 수 없습니다.

 $\blacklozenge$  참고: HTTP 및 HTTPS가 모두 활성화된 경우 EWC는 항상 HTTPS 웹 인터페이스를 통해 사 용자에게 서비스를 제공합니다. 웹 인증과 같은 일부 기능의 경우 HTTP를 활성화하는 것이 중요하며 이를 활성화하는 것이 좋습니다.

#### 옵션 2. 웹 UI 마법사

[OK]

AP가 EWC 모드에서 재부팅되면 MAC 주소의 마지막 숫자로 끝나는 프로비저닝 SSID(Service Set Identifier)를 브로드캐스트합니다. PSK "password"를 사용하여 연결할 수 있습니다.

그런 다음 브라우저를 열면 mywifi.cisco.com으로 리디렉션되고 AP 웹 UI로 이동합니다. 사용자 "webui" 및 비밀번호 "cisco"로 연결합니다.

참고: EWC 설정 포털에 대한 웹 리디렉션은 프로비저닝 SSID에 연결된 경우에만 작동합니다 . 노트북이 다른 Wi-Fi 네트워크 또는 유선 네트워크에 연결된 경우에는 작동하지 않습니다. Day 0 마법사 프로비저닝 모드에서 EWC IP 주소를 입력하더라도 유선 네트워크에서 AP를 설정할 수 없습니다.

#### 옵션 3. 스마트폰 앱

Apple Store 및 Android Play Store에서 Cisco Catalyst Wireless 애플리케이션을 찾을 수 있습니다. 앱을 설치하면 앱에서 수동 연결 또는 QR 코드를 통해 내장형 컨트롤러를 쉽게 프로비저닝할 수 있 습니다.

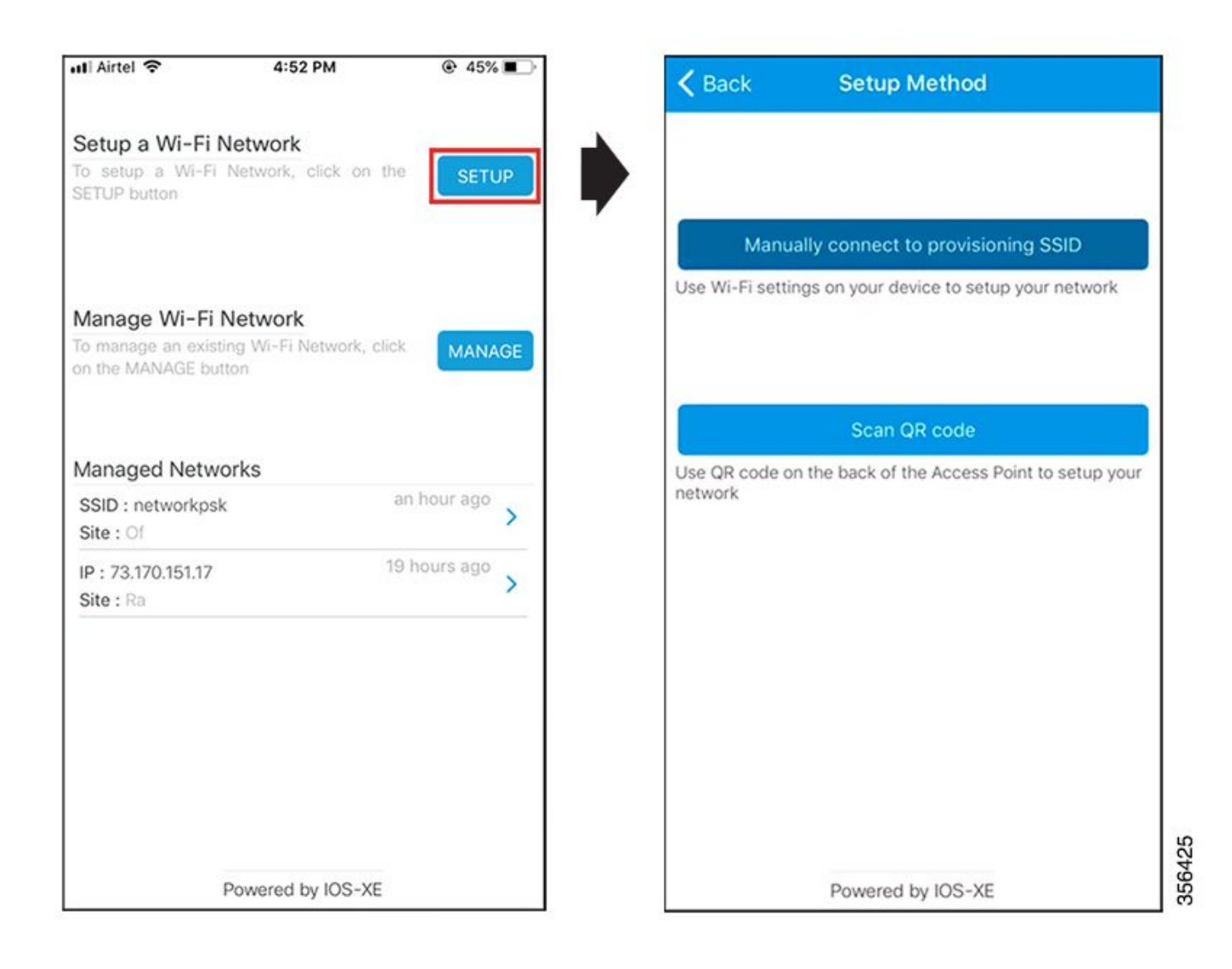

## 유용한 팁

#### EWC에 다른 AP 조인

최대 100개의 AP를 EWC에 조인할 수 있습니다. EWC에 연결된 AP는 FlexConnect 모드인 경우에 만 작동할 수 있습니다. EWC는 플래시 메모리에 모든 AP 이미지를 호스팅할 수 없으며, 이 명령으 로 지정해야 하는 TFTP 또는 SFTP 서버가 있어야 **wireless profile image-download default** 합니다.

EWC가 있는 사이트에 영구 TFTP 서버를 호스팅할 인프라가 없는 경우 일반 노트북 컴퓨터를 일시 적으로 사용할 수 있습니다. AP 이미지가 포함된 TFTP 서버는 초기 구축 및 업그레이드 시에만 사 이트에 있어야 합니다.

EWC(이전 apciscoshell)에서 AP 콘솔 액세스

콘솔 케이블이 EWC 이미지를 실행하는 AP에 연결되면 기본적으로 EWC 프롬프트가 표시됩니다. 어떤 이유로든 기본 AP 쉘에 대한 액세스가 필요한 경우 이 명령을 사용하여 수행할 수 있습니다.

<#root>

**wireless ewc-ap ap shell username admin**

admin@192.168.129.1's password:

**Cisco123**

 $\blacklozenge$  참고: AP 관리 사용자 이름 및 비밀번호가 AP 프로파일에서 지정되지 않은 경우 기본 사용자 이름 Cisco와 비밀번호 Cisco를 대신 사용하십시오.

이 명령은 이전에 **apciscoshell** Mobility Express 컨트롤러에서 사용할 수 있었던 명령과 동일합니다.

EWC 쉘로 돌아가려면 다음을 입력합니다.

<#root>

AP1>

**logout**

Connection to 192.168.129.1 closed. EWC#

#### EWC를 다시 경량 CAPWAP 모드로 변환

EWC 모드에서 실행 중인 AP를 경량형 CAPWAP 모드로 다시 변환해야 하는 경우 다음을 통해 수 행할 수 있습니다.

<#root>

AP1#

**ap-type capwap**

AP is the Master AP, system will need a reboot when ap type is changed to CAPWAP . Do you want to proceed? (y/N)

**y**

 $\blacklozenge$  중요: 이 명령은 AP 및 EWC 파티션의 전체 공장 재설정을 수행합니다. 변환 전에 현재 EWC 설정을 백업해야 합니다.

EWC CLI에서 공장 재설정

EWC를 공장 기본값으로 재설정하려면 EWC CLI 프롬프트에서 다음 명령을 사용할 수 있습니다.

<#root>

**wireless ewc-ap factory-reset**

#### 전문가 모드 액세스

#### 기본적으로 EWC의 웹 인터페이스에 모든 고급 기능이 표시되지는 않습니다. 고급 기능을 활성화 하려면 오른쪽 상단의 기어 아이콘을 클릭하고 전문가 모드를 켭니다.

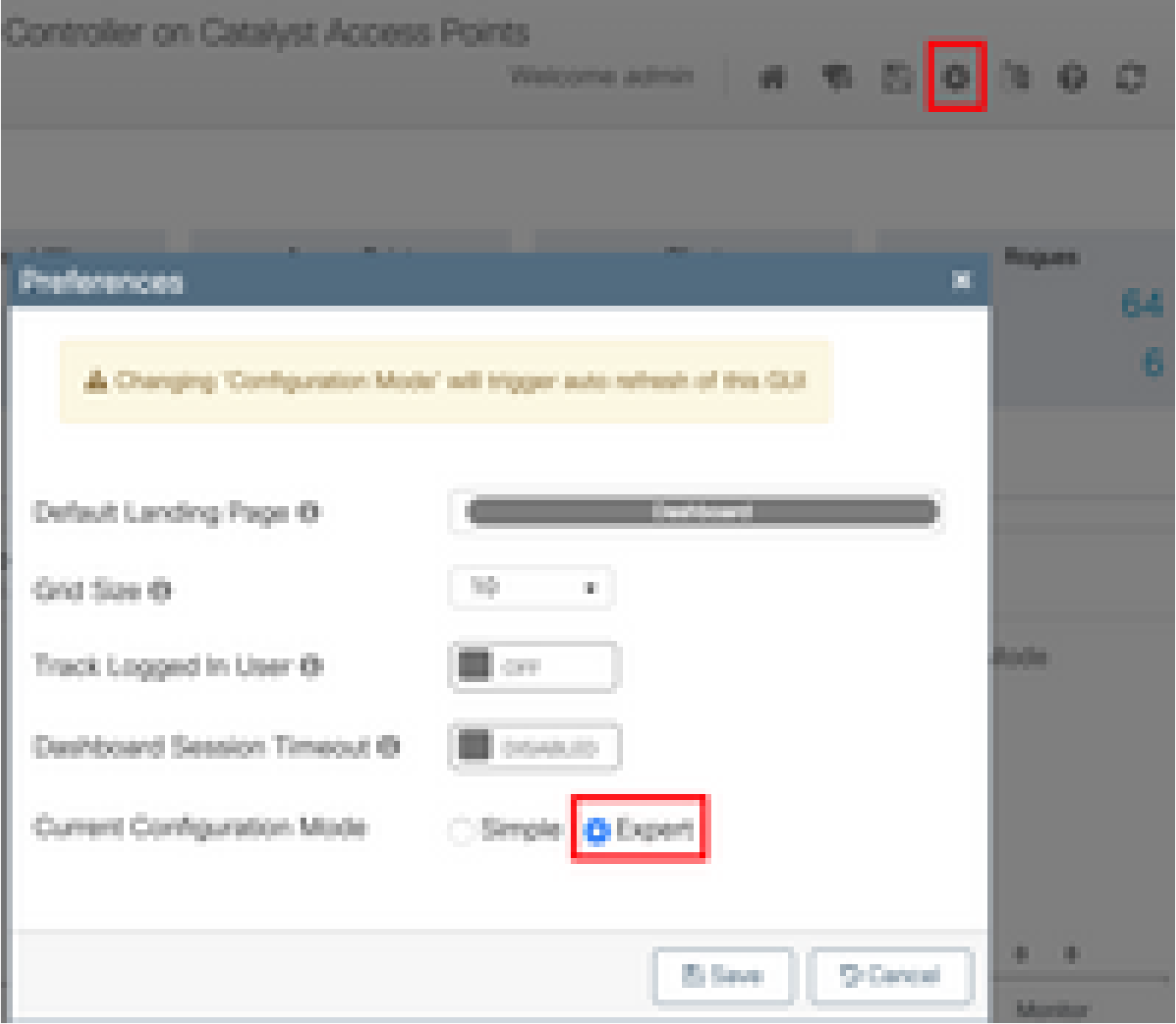

관리 인터페이스 인증서 및 트러스트 포인트 생성

EWC는 모든 기능을 위해 MIC(제조업체 설치 인증서)를 사용합니다. 어떤 시점에서도 자체 서명 인 증서를 생성해서는 안 됩니다. 이 문서에 지정된 모든 명령은 EWC를 시작 및 실행하고 AP를 조인 하기에 충분합니다.

VLAN 생성

EWC는 EWC의 Cisco IOS XE 코드에서 둘 이상의 SVI 설정을 지원하지 않습니다. WLAN에서 사 용할 VLAN을 추가해야 하는 경우 컨트롤러 부분이 아닌 멤버 AP의 Flex 프로파일에서 VLAN을 생 성해야 합니다.

# 관련 정보

- [Catalyst 액세스 포인트의 Cisco 임베디드 무선 컨트롤러 설정 가이드](https://www.cisco.com/c/ko_kr/support/wireless/embedded-wireless-controller-catalyst-access-points/products-installation-and-configuration-guides-list.html)
- [기술 지원 및 문서 − Cisco Systems](https://www.cisco.com/c/ko_kr/support/index.html)

이 번역에 관하여

Cisco는 전 세계 사용자에게 다양한 언어로 지원 콘텐츠를 제공하기 위해 기계 번역 기술과 수작업 번역을 병행하여 이 문서를 번역했습니다. 아무리 품질이 높은 기계 번역이라도 전문 번역가의 번 역 결과물만큼 정확하지는 않습니다. Cisco Systems, Inc.는 이 같은 번역에 대해 어떠한 책임도 지지 않으며 항상 원본 영문 문서(링크 제공됨)를 참조할 것을 권장합니다.